**Тема урока:** Графические возможности Паскаля. Цикл с параметром.

**Девиз урока:** Знание только тогда знание, когда оно добыто усилием собственной мысли, а не памятью. Сливая по л.Н. Толстой

**Цель наших занятий:** Создание проекта: «Я и мои друзья».

**Цель нашего урока:** Познакомиться с циклом «со счетчиком», его называют «цикл с параметром», также «цикл для каждого».

*Как подключить библиотеку графических процедур?*  uses graph; { подключение библиотеки графических процедур} *Как должна заканчиваться любая графическая программа? CloseGraph;*

*Как выглядит координатная плоскость на экране?*

Начало координат находится в левом верхнем углу экрана. Ось х направлена слева направо, а ось y – сверху вниз. Размер экрана 640\*480 пикселей.

480'

*Назовите основные графические примитивы.*

1.точка цвета **с** (может меняться от 0 до 15) с координатами (x,y) -

putpixel(x,y,c);

2.отрезок (линия) с началом в точке с координатами (x1,y1) и концом (x2,y2) –

line(x1,y1,x2,y2);

3.прямоугольник со сторонами параллельными осям координат и диагональю с началом в точке (x1,y1) и концом (x2,y2) –

rectangle (x1,y1,x2,y2);

4.окружность с центром в точке (x,y) и радиусом r – circle(x,y,r).

*С помощью, какой команды мы можем ввести в переменную а значение во время выполнения программы?*

- С помощью команды read(a).
- С *помощью, какой команды мы можем вывести значение а на экран компьютера?*
- С помощью команды write(a);

Что получиться в результате выполнения фрагмента программы:

 $x:=1$ ;  $x:=x+10$ ;  $x:=x-2$ ; write( $'x=',x$ ); Ответ: x=9

*Какие этапы разработки алгоритма вы знаете?* Этап 1.

 Разрабатывается примерный алгоритм достижения цели.

Этап 2.

 На втором этапе алгоритм детализируется с учётом среды его будущего выполнения.

Этап 3.

 На третьем этапе алгоритм (программа) подвергается дальнейшему уточнению и полностью записывается на языке программирования с помощью команд.

#### **Составить программу построения следующей картинки:**

**writeln('vvedite x,y,r'); readln(x,y,r); I:=1; Circle(x,y,r); I:=2; X:=X+2\*R; Circle(x,y,r); I:=3; X:=X+2\*R; Circle(x,y,r); I:=4; X:=X+2\*R; Circle(x,y,r);**

**Вопрос:** Какой вид программы мы получили? **Ответ:** Линейный. **Вопрос**: Что такое линейная программа? **Ответ:** Программа, в которой все действия выполняются последовательно одно за другим.  **Вопрос:** Что такое параметр I? **Ответ:** Параметр, который указывает номер выводимой окружности. **Вопрос**: Какие значения принимает эта величина? **Ответ:** Это переменная величина, которая последовательно принимает значения 1, 2, 3, 4.

**Составить программу построения следующей картинки:**

**writeln('vvedite x,y,r'); readln(x,y,r); I:=1; Circle(x,y,r); I:=2; X:=X+2\*R; Circle(x,y,r); I:=3; X:=X+2\*R; Circle(x,y,r); I:=4; X:=X+2\*R; Circle(x,y,r);**

**Посмотреть: urokz1.pas**

**Вопрос:** Какой недостаток в данной программе?

**Ответ:** В программе встречаются повторяющиеся действия (команды).

**Вопрос:** Как исправить этот недостаток?

**Ответ:** Изменить структуру программы.

**Вопрос:** Каким образом приведённое описание процедуры построение окружностей можно сделать более кратким?

**Составить программу построения следующей картинки:**

**writeln('vvedite x,y,r'); readln(x,y,r); I:=1; Circle(x,y,r); I:=2; X:=X+2\*R; Circle(x,y,r); I:=3; X:=X+2\*R; Circle(x,y,r); I:=4; X:=X+2\*R; Circle(x,y,r);**

#### **Ответ:**

Для I, изменяющегося от 2 до 4, повторять серию операторов:  **X:=X+2\*R; Circle(x,y,r);** Условимся причастный оборот «изменяющегося от 2 до 4» записывать как «:=2 до 4», а серию операторов заключать в фигурные скобки. Тогда возникает конструкция вида:

**Составить программу построения следующей картинки:**

# **writeln('vvedite x,y,r'); readln(x,y,r); I:=1; Circle(x,y,r); Для I:=2 до 4 повторять {X:=X+2\*R; Circle(x,y,r);}**

Мы получили циклическую конструкцию. Циклическая конструкция является приказом многократно повторять серию операторов. В данном случае число повторений заранее известно и определяется начальным и конечным значениями переменной I. Переменная I является указателем числа повторений. Её обычно называют счетчиком или параметром цикла.

**Составить программу построения следующей картинки:**

# **writeln('vvedite x,y,r'); readln(x,y,r); I:=1; Circle(x,y,r); Для I:=2 до 4 повторять {X:=X+2\*R; Circle(x,y,r);}**

 **Что называется циклом с параметром?**

 **Повторение определённого набора действий заданное число раз называется циклом «по счетчику», либо «цикл с параметром», либо «цикл для каждого».**

- **• Серия операторов, выполняемая с каждым значением параметра, называется телом цикла.**
- **• Шаг цикла это однократное выполнение тела цикла.**

 **Используется, когда число шагов заранее известно** 

Составить программу построения следующей картинки:

```
writeln('vvedite x,y,r');
readln(x,y,r);I: = 1;Circle(x,y,r);
For I := 2 to 4 do
Begin
X:=X+2*R;
Circle(x,y,r);End;
```
Описанной циклической конструкции в языке Паскаль соответствует оператор цикла с параметром. Чтобы перейти к его записи, слова «для», «до», «повторять» следует заменить ключевыми словами FOR («Для», «Фоо»), ТО («ДО», «Ту»), DO (выполнять), а фигурные скобки операторными скобками Begin и End. Общий вид оператора цикла: For <napamerp> := <начальное значение> to <конечное значение> do <операторы тела цикла>;

**Составить программу построения следующей картинки:**

# **writeln('vvedite x,y,r'); readln(x,y,r); I:=1; Circle(x,y,r); For I:=2 to 4 do Begin X:=X+2\*R; Circle(x,y,r); End;**

### **ПОРЯДОК ВЫПОЛНЕНИЯ ОПЕРАТОРА FOR.**

- 1. Вычисляются начальное и конечное значение.
- 2. Параметру цикла присваивается начальное значение, если оно не больше конечного.
- 3. Выполняются операторы цикла (тело цикла).
- 4. Значение параметра цикла увеличивается на один шаг.
- 5. Проверяется условие: если значение параметра цикла не больше конечного, то происходит переход к п.3, иначе - конец цикла и продолжение программы.

Составить программу построения следующей картинки:

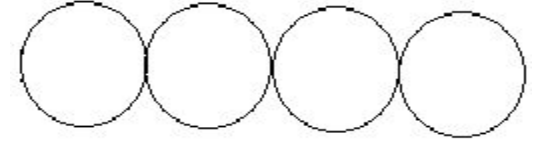

writeln('vvedite x,y,r');  $readln(x,y,r);$  $I:=1$ ; Circle(x,y,r); For  $I:=2$  to 4 do **Begin**  $X:=X+2*R$  $Circle(x,y,r);$ End;

Посмотреть: urokz2.pas

#### ПРАВИЛА ИСПОЛЬЗОВАНИЯ ОПЕРАТОРА ЦИКЛА.

- 1. Запрещается вход в цикл, минуя оператор FOR, то есть передача извне управления на операторы тела цикла недопустима.
- 2. В операторе FOR можно задавать и отрицательный шаг, тогда общий вид оператора цикла будет таким:
- For <параметр> := <начальное значение> downto <конечное значение> do <операторы тела цикла>:
- 3. Переопределение значения параметра цикла в теле цикла разрешено, но этим следует пользоваться осторожно, т. к. это может привести к ошибкам.

### Закрепление материала.

```
Задача 1. Что получится в 
  результате выполнения 
  программы?
x:=100; y:=100;
SetColor(5);
For i:=1 to 4 do
Begin 
line(x,y,x,y+150);x:=x+50;
End;
```
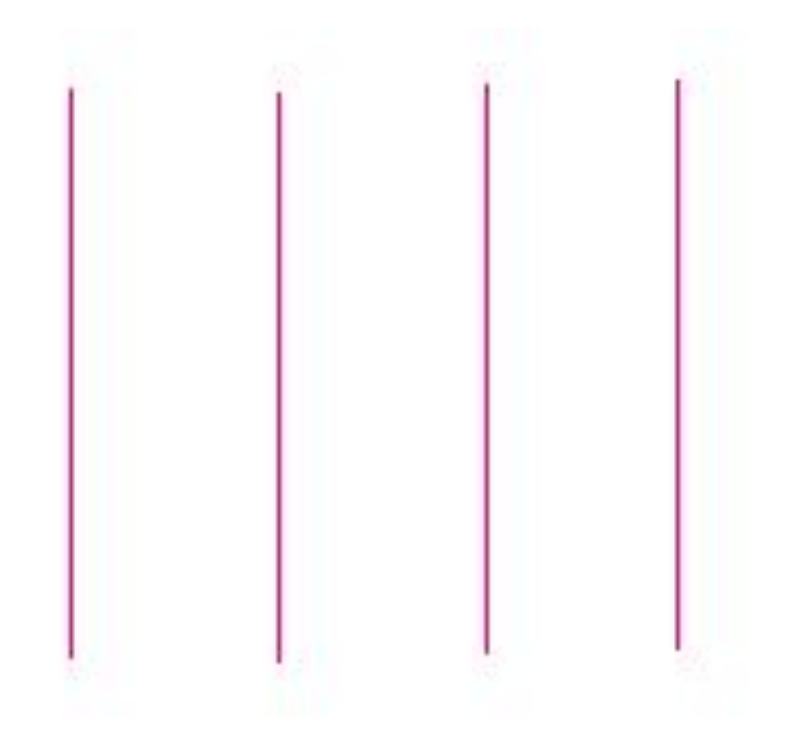

### Закрепление материала.

```
Задача 2.
  Допишите программу 
  таким образом, чтобы 
   компьютер выводил 
   следующую картинку.
x:=100; y:=100;
SetColor(5);
For i:=1 to 4 do
Begin 
line(x,y,x,y+150);
x:=x+50;
End;
x:=100; y:=100;
For i:=1 to 4 do
Begin 
line(x,y,x+150,y);y:=y+50;
End;
Посмотреть: urok42.pas
```
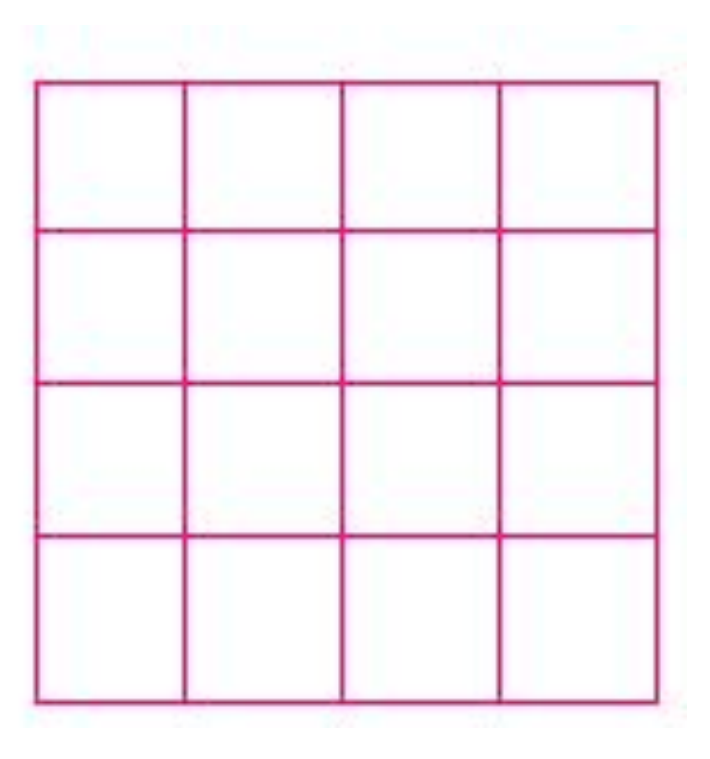

### Закрепление материала.

```
Задача 3. Измените 
   программу таким образом, 
   чтобы компьютер 
   нарисовал следующую 
  картинку:
x:=100; y:=100;
SetColor(5);
For i:=1 to 2 do
Begin 
line(x,y,x,y+150);
x:=x+150;
End;
x:=100; y:=100;
For i:=1 to 4 do
Begin 
line(x,y,x+150,y);y:=y+50;
End;
Посмотреть: urok43.pas
```
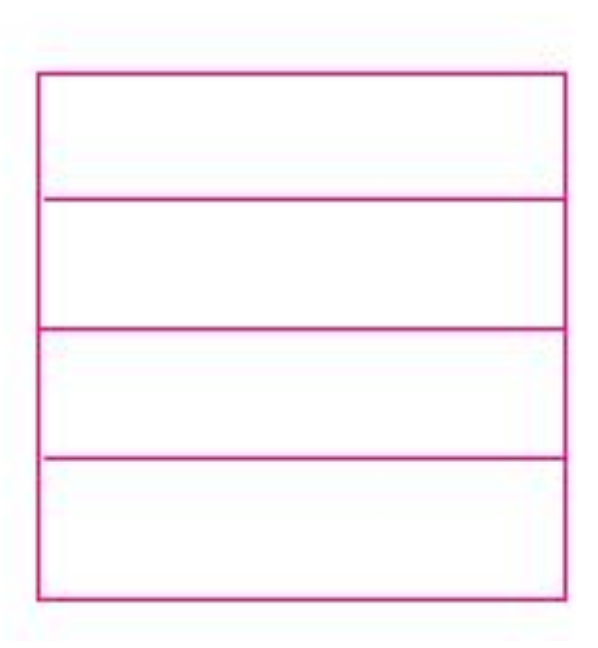

# Тест Посмотреть: **urok13.pas** Посмотреть: **urok14.pas**

#### **Вариант 1**

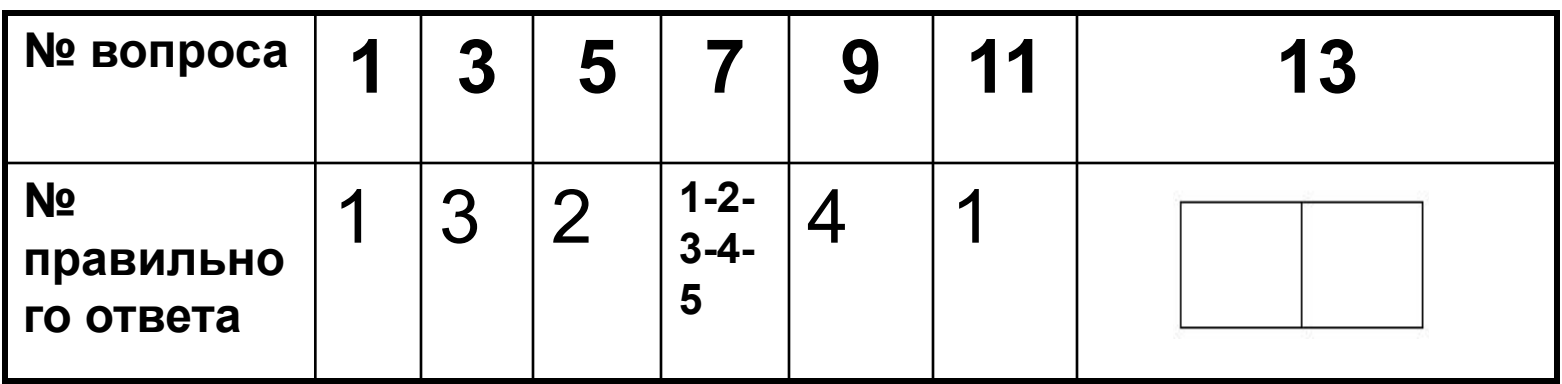

#### **Вариант 2**

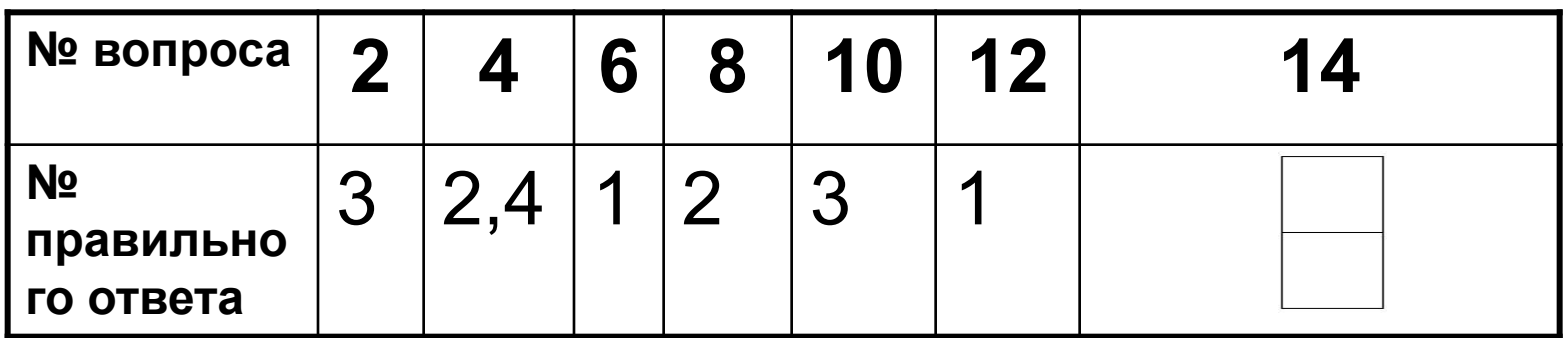

# Домашнее задание

Измените исходную задачу таким образом, чтобы за параметр цикла взять X, а не I. Вместо ? поставить нужный параметр. Напишите алгоритм рисование 4-х окружностей:  $Y:=100;$ 

 $R:=50;$ 

 $X = 100$ ; Пока X<=? выполнять  $\{$  Circle $(x,y,r);$  $X:=X+?$ 

Посмотреть: urokdom.pas

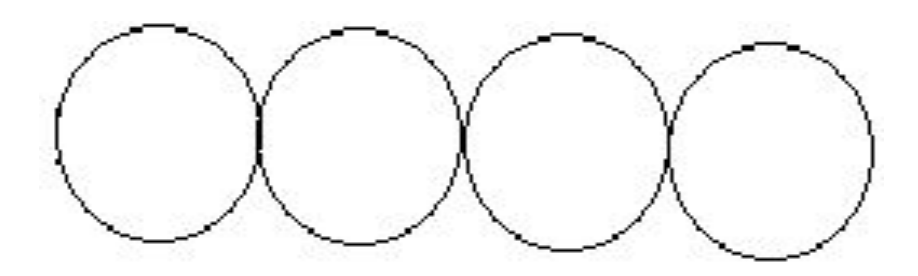

• Урок хочется закончить словами: **«Не возможно научить, возможно, научиться».**